# Getting Started in Canvas

The Learning Innovations Team

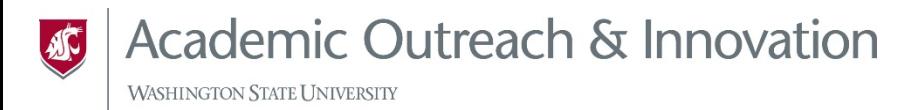

### Zoom Housekeeping

- **For questions**: use Chat or unmute your Microphone.
- **For nonverbal feedback**: Select Participants and use the icons at the bottom of the window.
- **Slides and Survey**: Provided via a link in the chat near the end of the presentation.

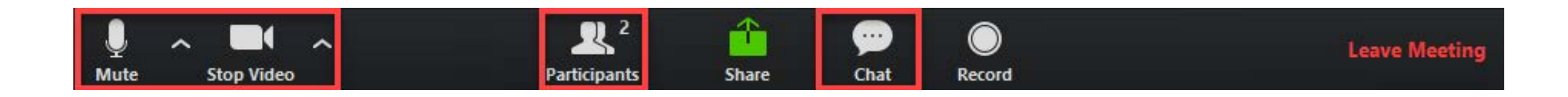

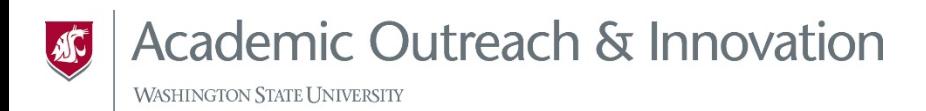

## Today's Objectives

- Locate where Canvas is and its main components.
- Navigate within a Canvas course.
- Create, upload, organize, and edit content in Canvas.

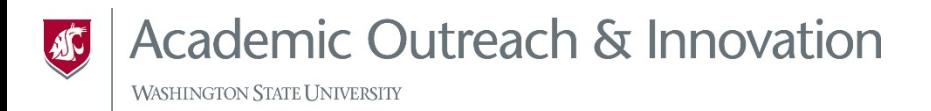

## Canvas Basics

#### General Navigation and Content Creation

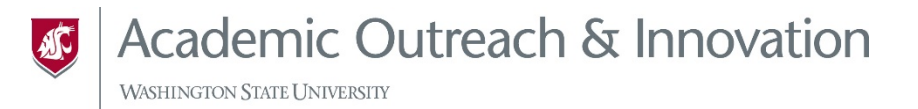

## General Navigation

- Access at canvas.wsu.edu
	- [Steps for Navigation](https://community.canvaslms.com/t5/Instructor-Guide/How-do-I-use-the-Global-Navigation-Menu-as-an-instructor/ta-p/806)
- Card information (symbols, movement)
- Publishing a course
	- ‒ Can't unpublish once students are active
- Student View
- Course Menu and Features
	- ‒ Add, move, delete, and hide course menu items
	- ‒ Notable tools: Announcements, Grades, People, etc

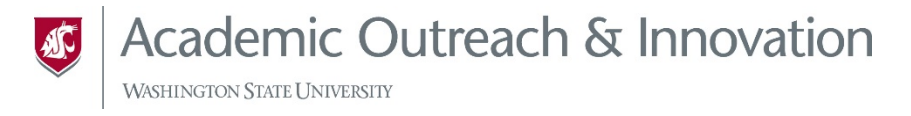

## Content Creation

- File Uploads
	- ‒ Image upload example
- Modules
	- ‒ Creating items in modules
	- Moving items within and between
	- ‒ Publishing items
- Create an Assignment Within a Module
	- ‒ Brief overview of settings
	- ‒ Assignments added to grade center automatically
	- ‒ Visit assignments training
- Editing items
- Rich content editor features: Links to documents, course pages, media, images, etc.

#### Resources

[Canvas Help Resources](https://community.canvaslms.com/videos/1687-canvas-help-resources-all-users)

[How do I use the Global Navigation Menu](https://community.canvaslms.com/t5/Instructor-Guide/How-do-I-use-the-Global-Navigation-Menu-as-an-instructor/ta-p/806)

[How do I use the Dashboard](https://community.canvaslms.com/t5/Instructor-Guide/How-do-I-use-the-Dashboard-as-an-instructor/ta-p/815)

[How to use the Rich Content Editor](https://community.canvaslms.com/t5/Video-Guide/New-Rich-Content-Editor/ta-p/383140)

[How to use the accessibility checker in the rich content editor](https://community.canvaslms.com/t5/Instructor-Guide/How-do-I-use-the-Accessibility-Checker-in-the-Rich-Content/ta-p/1294)

[Assignments Overview](https://community.canvaslms.com/videos/1092-assignments-overview-instructors)

[Discussions Overview](https://community.canvaslms.com/videos/1109-discussions-overview-instructors)

[Files Overview](https://community.canvaslms.com/videos/1111-files-overview)

[What are Modules?](https://community.canvaslms.com/t5/Canvas-Basics-Guide/What-are-Modules/ta-p/6)

[Pages Overview \(instructor\)](https://community.canvaslms.com/t5/Video-Guide/Pages-Overview-Instructors/ta-p/383193)

[People Overview](https://community.canvaslms.com/videos/1116-people-overview-instructors)

[How do I get help with Canvas as an instructor?](https://community.canvaslms.com/t5/Instructor-Guide/How-do-I-get-help-with-Canvas-as-an-instructor/ta-p/804)

**Academic Outreach & Innovation** 

**WASHINGTON STATE UNIVERS** 

**SC** Academic Outreach & Innovation

#### LEARNING INNOVATIONS

#### Thanks for attending!

#### **Contact us**

[aoi.li@wsu.edu](mailto:Aoi.li@wsu.edu)

[li.wsu.edu](https://learn.wsu.edu/webapps/login/)

**Let's explore the possibilities together!**